# CISCO.

# Cisco Nexus 9000 Series FPGA/EPLD Upgrade Release Notes, Release 9.3(4)

This document lists the current and past versions of EPLD images and describes how to update them for use with the Cisco Nexus 9000 Series switches.

The following table lists the changes to this document.

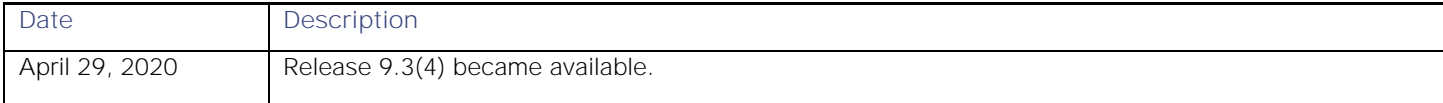

## **Table of Contents**

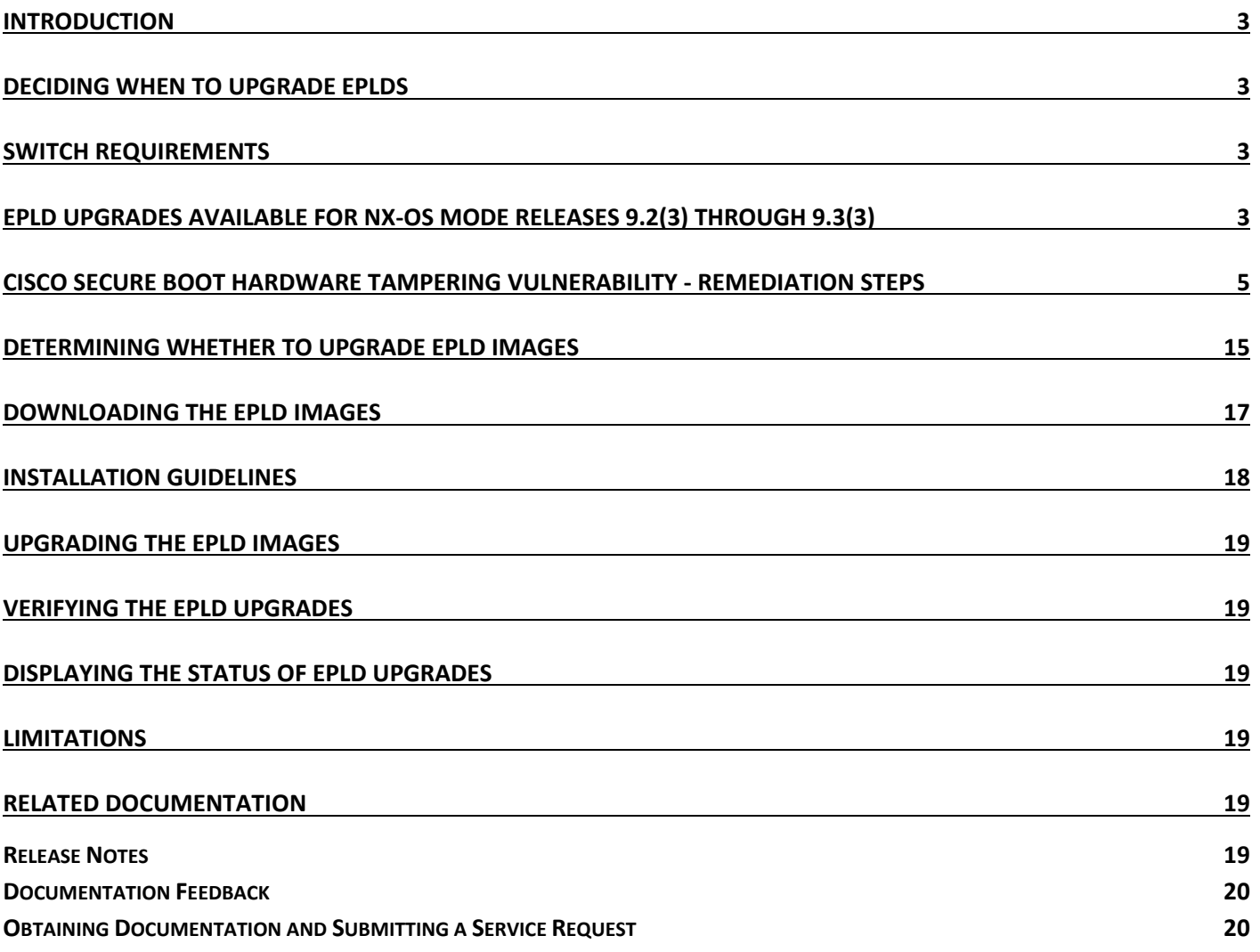

## <span id="page-2-0"></span>Introduction

The Cisco Nexus 9000 Series NX-OS mode switches contain several programmable logical devices (PLDs) that provide hardware functionalities in all modules. Cisco provides electronic programmable logic device (EPLD) image upgrades to enhance hardware functionality or to resolve known issues. PLDs include electronic programmable logic devices (EPLDs), field programmable gate arrays (FPGAs), and complex programmable logic devices (CPLDs), but they do not include ASICs. In this document, the term EPLD is used for FPGA and CPLDs.

The advantage of having EPLDs for some module functions is that when you need to upgrade those functions, you just upgrade their software images instead of replacing their hardware.

**NOTE:** EPLD image upgrades for a line card disrupt the traffic going through the module because the module must power down briefly during the upgrade. The system performs EPLD upgrades on one module at a time, so at any one time the upgrade disrupts only the traffic going through one module.

Cisco provides the latest EPLD images with each release. Typically, these images are the same as provided in earlier releases but occasionally some of these images are updated. These EPLD image updates are not mandatory unless otherwise specified. The EPLD image upgrades are independent from the Cisco In Service Software Upgrade (ISSU) process, which upgrades the system image with no impact on the network environment.

When Cisco makes an EPLD image upgrade available, these release notes announce their availability, and you can download the EPLD images from [https://software.cisco.com/download/navigator.html.](https://software.cisco.com/download/navigator.html)

# <span id="page-2-1"></span>Deciding When to Upgrade EPLDs

When new EPLD images are available, the upgrades are always recommended if your network environment allows for a maintenance period in which some level of traffic disruption is acceptable. If such a disruption is not acceptable, then consider postponing the upgrade until a better time.

**NOTE:** The EPLD upgrade operation is a disruptive operation. Execute this operation only at a programmed maintenance time. The system ISSU upgrade is a nondisruptive upgrade.

**NOTE:** Do not perform an EPLD upgrade during an ISSU system upgrade.

<span id="page-2-2"></span>**NOTE:** EPLD version is backward compatible.

# Switch Requirements

The Cisco Nexus 9000 Series switch must be running the Cisco NX-OS operating system

You must be able to access the switch through a console, SSH, or Telnet (required for setting up a switch running in NX-OS mode).

You must have administrator privileges to work with the Cisco Nexus 9000 Series switch.

# <span id="page-2-3"></span>EPLD Upgrades Available for NX-OS Mode Releases 9.3(1) through 9.3(4)

Each EPLD image that you can download from<https://software.cisco.com/download/navigator.html> is a bundle of EPLD upgrades. To see the recent updated EPLD versions for the Cisco Nexus 9200, 9300, 9300-EX, 9300-FX, and 9500 platforms, see the following tables.

**NOTE:** All updates to an image are shown in boldface. If more than one release is shown for a column, the boldface applies to the first release listed for the column.

**NOTE:** The 9.3(4) release of EPLD, addresses the Secure Boot Hardware Tampering vulnerability for the Nexus 3K and Nexus 9000 Series switches. Please refer to Security Advisory at [https://tools.cisco.com/security/center/content/CiscoSecurityAdvisory/cisco-sa-20190513-secureboot.](https://tools.cisco.com/security/center/content/CiscoSecurityAdvisory/cisco-sa-20190513-secureboot)

Please review the advisory for affected HW-PIDs (see below table) for more details on how to apply the patch. The 9.3(4) release epld requires a specific sequence of upgrade.

**Vulnerable Products addressed in Security Advisory (cisco-sa-20190513-secureboot)** 

**Nexus 9000 Series Switches**

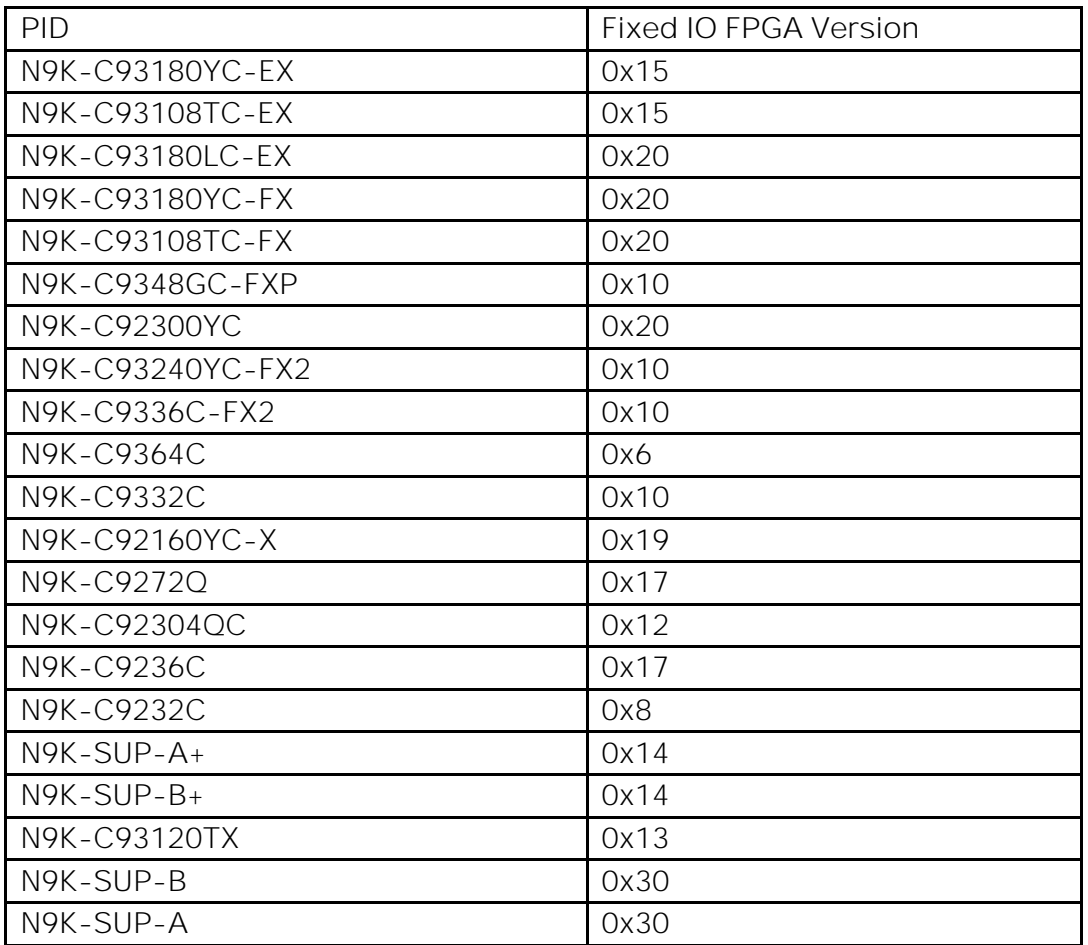

## **Nexus 3000 Series Switches**

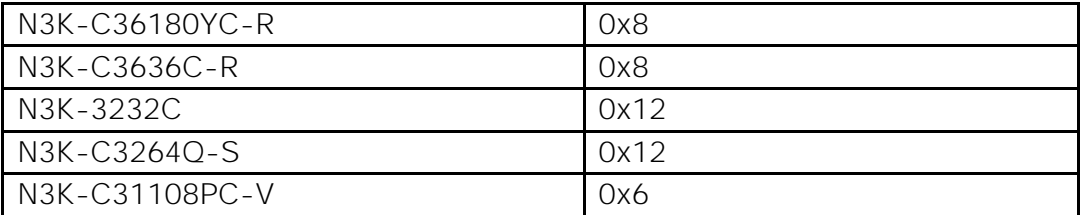

### **Cisco Nexus 9000 Series FPGA/EPLD Upgrade Release Notes**, Release 9.3(4)

Cisco Secure Boot Hardware Tampering Vulnerability - Remediation Steps

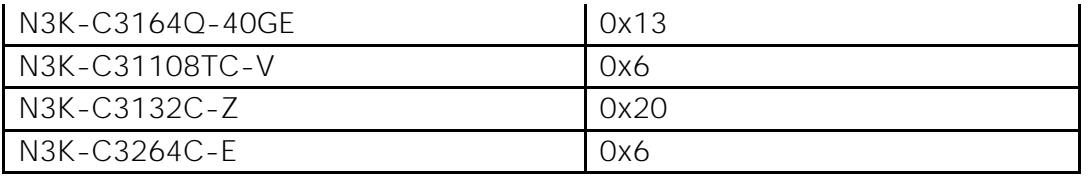

**NOTE:** N3K-C36180YC-R and N3K-C3636C-R, CPU FPGA will have the fix, so look for CPU FPGA instead of IO.

# <span id="page-4-0"></span>Cisco Secure Boot Hardware Tampering Vulnerability - Remediation Steps

The following section details updating your EPLD version for affected switches listed in: <https://tools.cisco.com/security/center/content/CiscoSecurityAdvisory/cisco-sa-20190513-secureboot>

## **Nexus 9000 Modular chassis with dual supervisor:**

#### **IMPORTANT NOTE:**

**It is required to update both Golden and Primary regions of FPGA to address this particular vulnerability.** It is by design, that we don't allow updating both primary and golden at the same time (to avoid programming errors, that may cause switch to not boot, hence only one region is allowed to be programmed per reload).

**Please do not attempt to upgrade Golden region of FPGA once it is on a fixed version.**

1. Copy the EPLD image to bootflash (e.g. used n9000-epld.9.3.4.img).

2. If you have dual supervisor, determine which is the standby Supervisor by doing 'show module' and start upgrading it first. On the N9K, Only supervisors need upgrade for this vulnerability. LC/FM/SC cards are not affected.

3. Assuming standby supervisor is slot 28. Update the Primary FPGA region of standby supervisor.

install epld bootflash:n9000-epld.9.3.4.img module 28

Expected result: Switch will update primary EPLD of standby supervisor and will reload the standby supervisor module automatically. Please don't interrupt, power cycle or reload when EPLD update is happening. Once standby is booted, it will again come up as standby supervisor. A '**show version module 28 epld**' will continue to show old version.

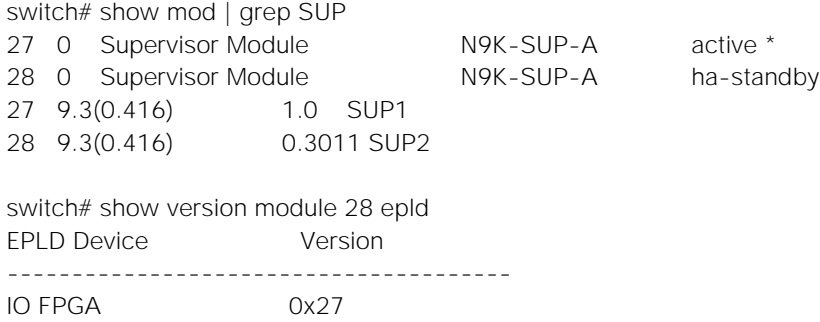

This is expected, as the switch would have booted from Golden FPGA which is still not updated. You can verify this from syslog which would say:

%CARDCLIENT-5-MOD\_BOOT\_GOLDEN: Module 28 IOFPGA booted from Golden

4. Update the Golden (also called backup) FPGA region of the standby supervisor.

install epld bootflash:n9000-epld.9.3.1.img module 28 golden

Module 28 : IO FPGA [Programming ] : 100.00% (64 of 64 total sectors) Module 28 EPLD upgrade is successful. Module Type Upgrade-Result ------ ------------------ --------------

28 SUP Success

Expected result: Switch will update the golden EPLD of standby supervisor and will reload the standby supervisor module automatically. Please don't interrupt, power cycle or reload when EPLD update is happening. Once standby is booted, it will again come up as ha-standby supervisor.

Once this is done, when you check '**show version module 28 epld**' you will see FPGA version that is >= to the fixed version for the standby supervisor. Your switch has the fixed version for standby supervisor.

switch# show version module 28 epld

EPLD Device Version --------------------------------------- IO FPGA 0x30

Repeat Step 3 and 4, for the active supervisor. At the end of Step 3, supervisor in slot 27 will reload and hence now will become standby supervisor. The active supervisor will be Supervisor in slot 28.

(considering SUP 27 is active to begin with, for the above activity, such as steps 3 and 4, commands would have 27 in place of 28.)

Log below shows what happens when epld upgrade happens for active supervisor.

Module 27 : IO FPGA [Programming] : 100.00% (64 of 64 sectors) Module 27 EPLD upgrade is successful. Module Type Upgrade-Result ------ ------------------ -------------- 27 SUP Success

EPLDs upgraded. Performing switchover.

Once the supervisor in Slot 27 becomes ha-standby complete step 4 for Slot 27, and it will again boot and become hastandby. Both the supervisors now have the vulnerability fixed version of FPGA.

At the end of the upgrades, switch should boot with primary for both SUPs, logs below

switch# show logging log | grep -i fpga | grep -i 27 2019 Jul 10 07:55:04 switch %CARDCLIENT-5-MOD\_BOOT\_PRIMARY: Module 27 IOFPGA booted from Primary switch# show logging log | grep -i fpga | grep -i 28 2019 Jul 10 07:58:01 switch %CARDCLIENT-5-MOD\_BOOT\_PRIMARY: Module 28 IOFPGA booted from Primary

**Nexus 9000 Modular chassis with single supervisor:**

**IMPORTANT NOTE:**

**It is required to update both Golden and Primary regions of FPGA to address this particular vulnerability.** It is by design,

that we don't allow updating both primary and golden at the same time (to avoid programming errors, that may cause switch to not boot, hence only one region is allowed to be programmed per reload).

**Please do not attempt to upgrade Golden region of FPGA once it is on a fixed version.**

1.Copy the EPLD image to bootflash (e.g. used n9000-epld.9.3.4.img).

2.Assuming the supervisor is in Slot27. Update the Primary FPGA region.

install epld bootflash:n9000-epld.9.3.4.img module 27

Expected result: Switch will update primary EPLD of the supervisor and will reload the switch automatically. Please don't interrupt, power cycle or reload when EPLD update is happening. Once the supervisor is booted, the '**show version module 27 epld**' will continue to show old version

Switch#show version module 27 epld

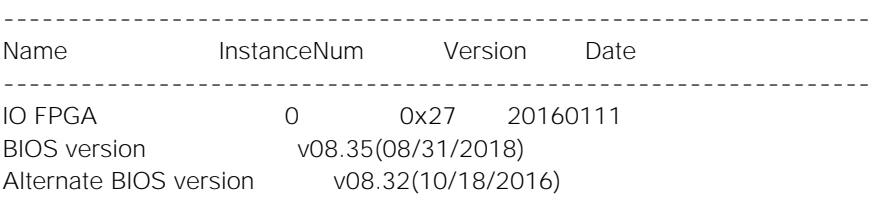

This is expected, as the switch would have booted from Golden FPGA which is still not updated. You can verify this from syslog which would say:

%CARDCLIENT-5-MOD\_BOOT\_GOLDEN: Module 27 IOFPGA booted from Golden

3. Since in this case there is only one supervisor, update the Golden (also called backup) FPGA region.

install epld bootflash:n9000-epld.9.3.4.img module 27 golden

Module 27 : IO FPGA [Programming ] : 100.00% (64 of 64 total sectors) Module 27 EPLD upgrade is successful. Module Type Upgrade-Result ------ ------------------ -------------- 27 SUP Success

Expected result: Switch will update the golden EPLD of the supervisor and will reload the switch automatically. Please don't interrupt, power cycle or reload when EPLD update is happening.

Once this is done, when you check 'show version module 27 epld' you will see FPGA version that is >= to the fixed version for the supervisor. Your supervisor has the vulnerability fixed version of FPGA.

SWITCH# show version module 27 epld

------------------------------------------------------------------- Name InstanceNum Version Date ------------------------------------------------------------------- IO FPGA 0 **0x30** 20190625 BIOS version v08.35(08/31/2018) Alternate BIOS version v08.32(10/18/2016)

At the end of the upgrades, switch should boot with primary for the SUP, log below

switch# show logging log | grep -i fpga | grep -i 27 2019 Jul 10 07:55:04 switch %CARDCLIENT-5-MOD\_BOOT\_PRIMARY: Module 27 IOFPGA booted from Primary

#### **IMPORTANT NOTE:**

If you attempt to upgrade the Golden region of the FPGA once it is on the fixed version, the system will not automatically allow you to upgrade the Golden region of SUP, and will provide the following prompt:

switch# install epld bootflash:n9000-epld.9.2.4.img module all golden

Digital signature verification is successful

Compatibility check:

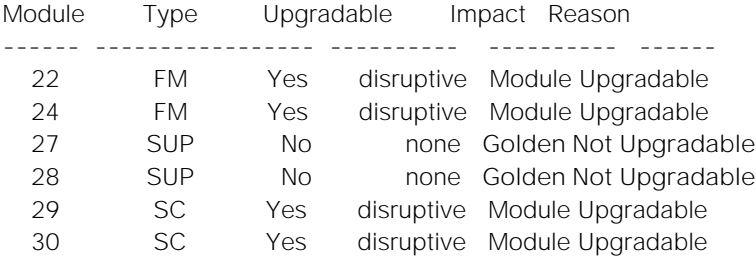

Retrieving EPLD versions.... Please wait.

Images will be upgraded according to following table:

Module Type EPLD Running-Version New-Version Upg-Required

------ ---- ------------- --------------- ----------- ------------

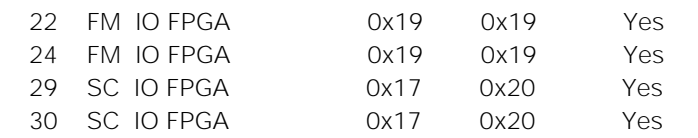

Module 27 (EPLD ver 0x29) **Golden upgrade not supported**

Module 28 (EPLD ver 0x30) **Golden upgrade not supported**

The above modules require upgrade.

Since both System Controller modules need an upgrade,a chassis reload will happen at the end of the upgrade. Do you want to continue  $(y/n)$  ? [n] y

## **Nexus 9000 and Nexus 3000 TOR:**

#### **IMPORTANT NOTE:**

**It is required to update both Golden and Primary regions of FPGA to address this particular vulnerability.** It is by design, that we don't allow updating both primary and golden at the same time (to avoid programming errors, that may cause switch to not boot, hence only one region is allowed to be programmed per reload).

**Please do not attempt to upgrade Golden region of FPGA once it is on a fixed version.**

- 1. Copy the EPLD image to bootflash (e.g. used n9000-epld.9.3.4.img).
- 2. Update the Primary FPGA region.

install epld bootflash:n9000-epld.9.3.4.img module 1

Expected result: Switch will update EPLD and will reload automatically. Please don't interrupt, power cycle or reload when EPLD update is happening. Switch would boot up with golden FPGA, 'show version module 1 epld' would show the old Fpga version for IO, due to this. This is expected.

show version module 1 epld

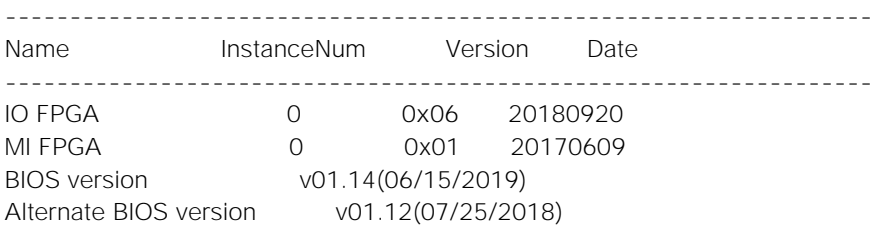

You can verify this from syslog which would say:

%CARDCLIENT-5-MOD\_BOOT\_GOLDEN: Module 1 IOFPGA booted from Golden %CARDCLIENT-2-FPGA\_BOOT\_GOLDEN: IOFPGA booted from Golden

3. Update the Golden (also called backup) FPGA region.

install epld bootflash:n9000-epld.9.3.4.img module 1 golden

Expected result: Switch will update EPLD and will reload automatically. Please don't interrupt, power cycle or reload when EPLD update is happening.

Once this is done, when you check '**show version module 1 epld**' you will see FPGA version that is >= to the fixed version.

show version module 1 epld

------------------------------------------------------------------- Name InstanceNum Version Date

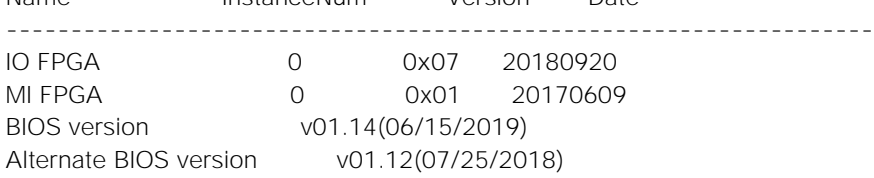

After uprade is complete, switch should boot up with primary, shown logs below

show logging log | grep -i fpga

2019 Jul 9 19:46:11 Deervalley4 %CARDCLIENT-2-FPGA\_BOOT\_PRIMARY: IOFPGA booted from Primary 2019 Jul 9 19:46:11 Deervalley4 %CARDCLIENT-2-FPGA\_BOOT\_PRIMARY: MIFPGA booted from Primary 2019 Jul 9 19:46:11 Deervalley4 %CARDCLIENT-5-MOD\_BOOT\_PRIMARY: Module 1 IOFPGA booted from Primary 2019 Jul 9 19:46:11 Deervalley4 %CARDCLIENT-5-MOD\_BOOT\_PRIMARY: Module 1 MIFPGA booted from Primary

**NOTE:** For N3K-C36180YC-R and N3K-C3636C-R, CPU FPGA will have the fix, so look for CPU FPGA instead of IO.

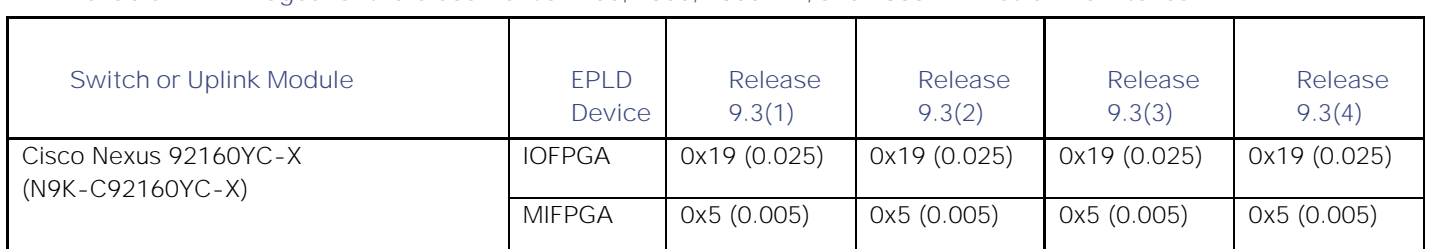

**Available EPLD Images for the Cisco Nexus 9200, 9300, 9300-EX, and 9300-FX Platform Switches**

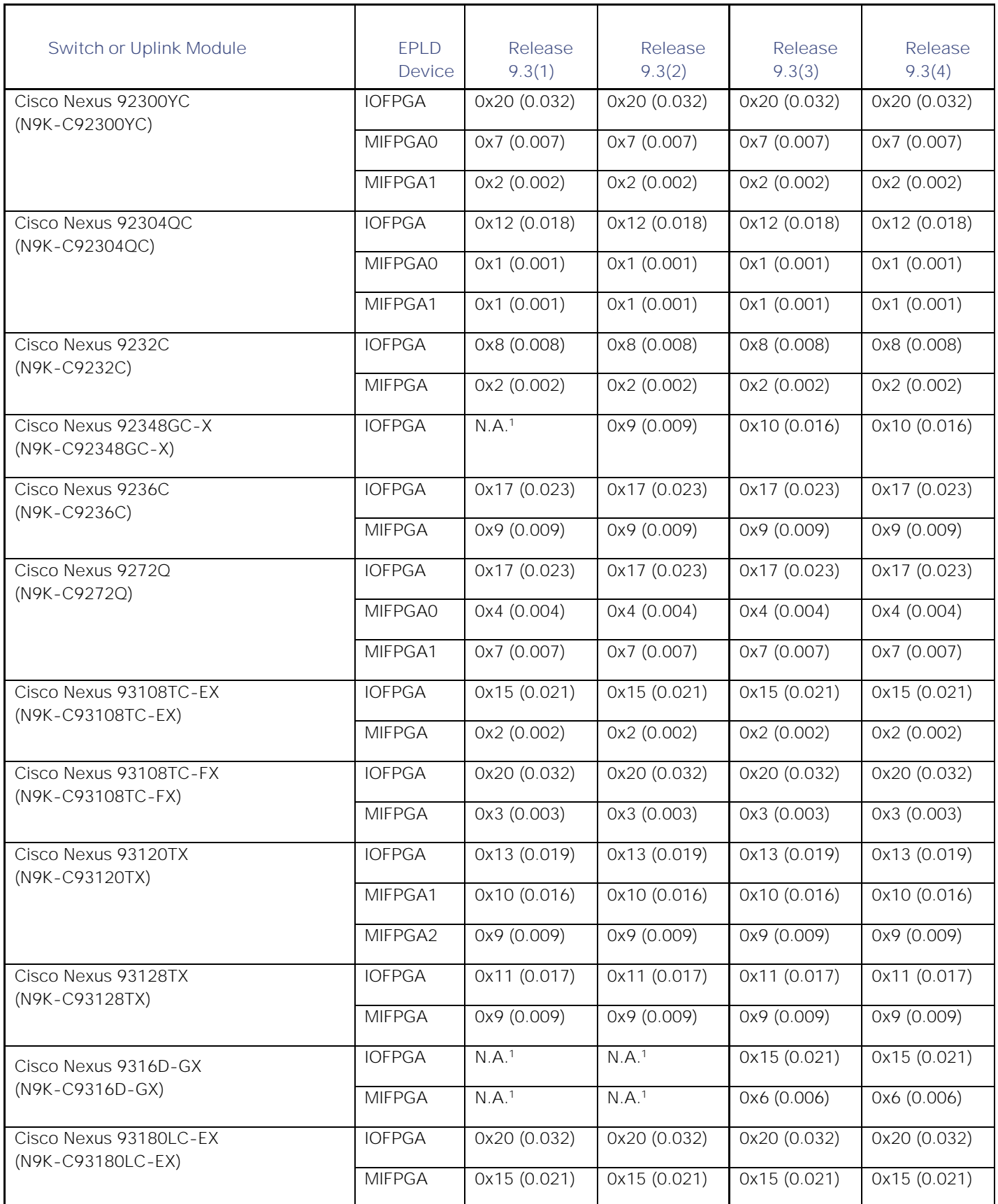

**Cisco Nexus 9000 Series FPGA/EPLD Upgrade Release Notes**, Release 9.3(4)

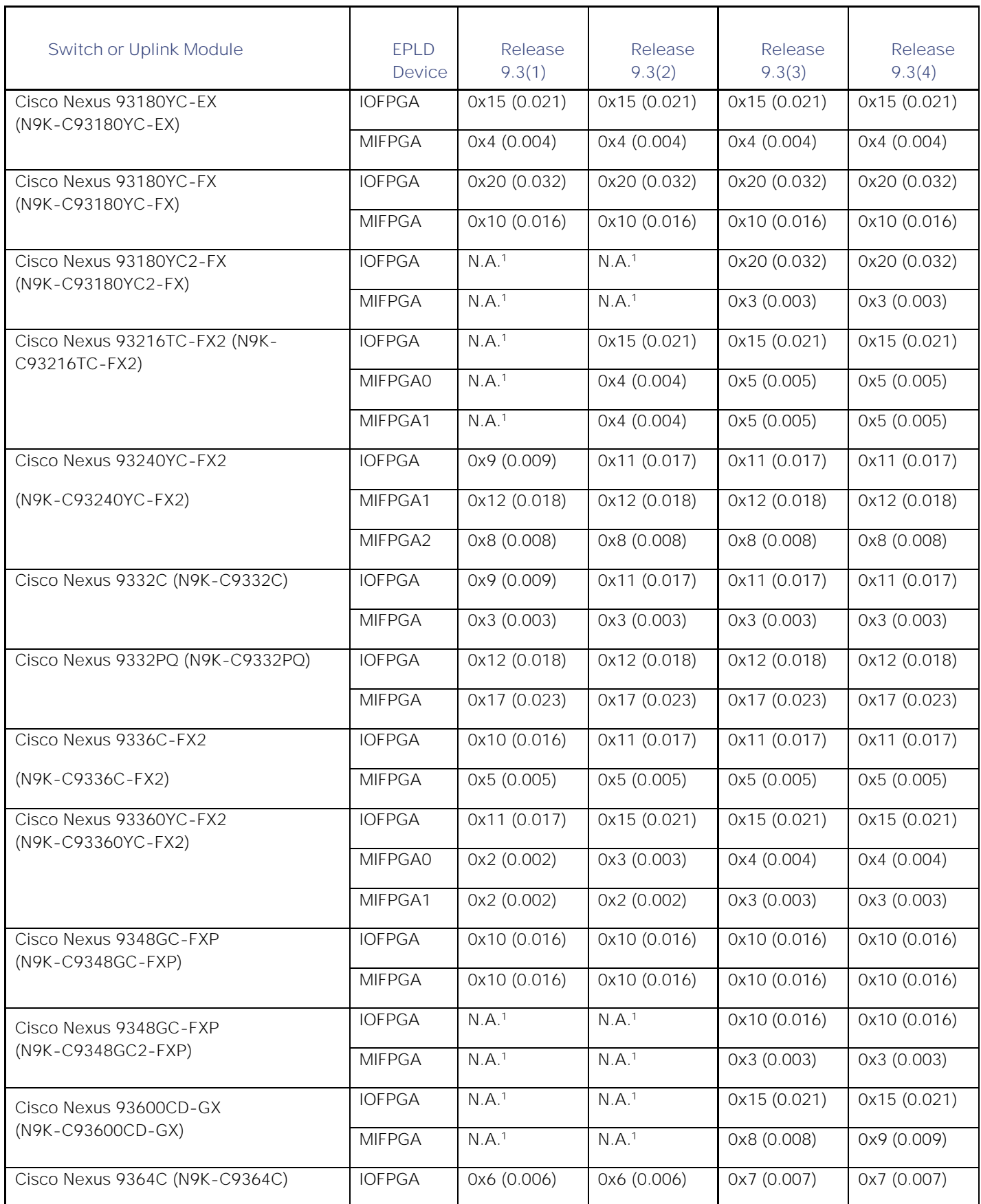

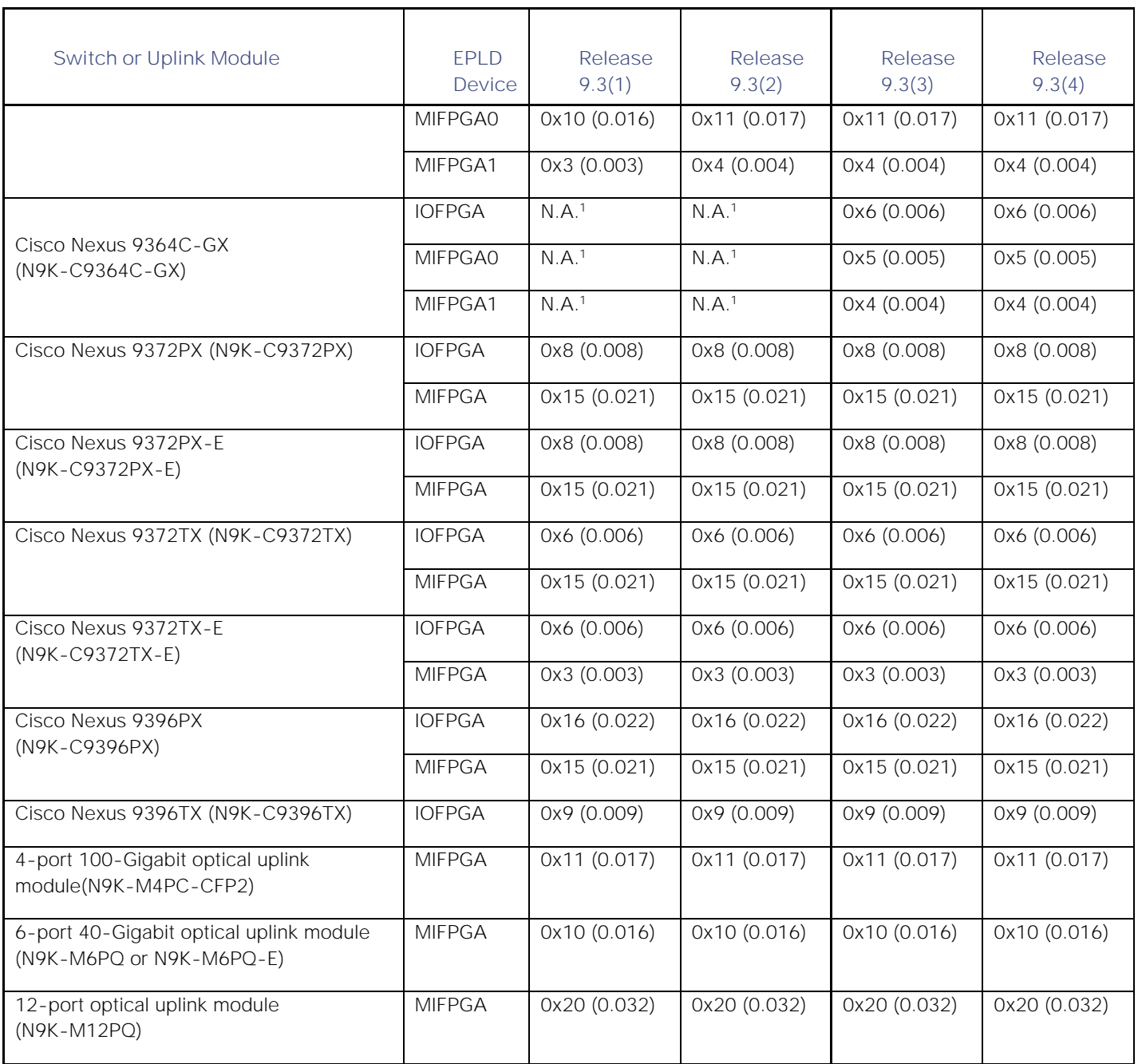

<sup>1</sup> Not available in this release.

**Available EPLD Images for the Cisco Nexus 9500 Platform Switches**

| Component                                                                            | <b>EPLD</b><br>Device | Release<br>9.3(1) | Release<br>9.3(2) | Release<br>9.3(3) | Release<br>9.3(4) |
|--------------------------------------------------------------------------------------|-----------------------|-------------------|-------------------|-------------------|-------------------|
| Supervisor A (N9K-SUP-A)                                                             | <b>IOFPGA</b>         | 0x27 (0.039)      | 0x27 (0.039)      | 0x31 (0.049)      | 0x31 (0.049)      |
| Supervisor A+ (N9K-SUP-A+)                                                           | <b>IOFPGA</b>         | 0x14 (0.020)      | 0x14 (0.020)      | 0x15 (0.021)      | 0x15 (0.021)      |
| Supervisor B (N9K-SUP-B)                                                             | <b>IOFPGA</b>         | 0x30 (0.049)      | 0x30 (0.049)      | 0x30 (0.049)      | 0x30 (0.049)      |
| Supervisor B+ (N9K-SUP-B+)                                                           | <b>IOFPGA</b>         | 0x14 (0.020)      | 0x14 (0.020)      | 0x15 (0.021)      | 0x15 (0.021)      |
| System Controller (N9K-SC-A)                                                         | <b>IOFPGA</b>         | 0x20 (0.032)      | 0x20 (0.032)      | 0x20 (0.032)      | 0x20 (0.032)      |
| 8-port 100-Gigabit CFP2 line card<br>(N9K-X9408)                                     | <b>IOFPGA</b>         | 0x5 (0.005)       | 0x5 (0.005)       | 0x5 (0.005)       | 0x5 (0.005)       |
|                                                                                      | <b>MIFPGA</b>         | 0x9 (0.009)       | 0x9 (0.009)       | 0x9 (0.009)       | 0x9 (0.009)       |
| 32-port 100-Gigabit QSFP28 line card<br>(N9K-X9432C-S)                               | <b>IOFPGA</b>         | 0x14 (0.020)      | 0x14 (0.020)      | 0x14 (0.020)      | 0x14 (0.020)      |
|                                                                                      | <b>MIFPGA</b>         | 0x4 (0.004)       | 0x4 (0.004)       | 0x4(0.004)        | 0x4 (0.004)       |
| 32-port 40-Gigabit QSFP+ line card<br>(N9K-X9432PQ)                                  | <b>IOFPGA</b>         | 0x16 (0.022)      | 0x16 (0.022)      | 0x16 (0.022)      | 0x16 (0.022)      |
|                                                                                      | <b>MIFPGA</b>         | 0x13 (0.019)      | 0x13(0.019)       | 0x13 (0.019)      | 0x13(0.019)       |
| 32-port 100-Gigabit QSFP28 line card<br>(N9K-X9732C-EX) (for -E fabric modules)      | <b>IOFPGA</b>         | 0x12(0.018)       | 0x12 (0.018)      | 0x13 (0.019)      | 0x13(0.019)       |
|                                                                                      | <b>MIFPGA</b>         | 0x8 (0.008)       | 0x8 (0.008)       | 0x9 (0.009)       | 0x9 (0.009)       |
| 32-port 100-Gigabit QSFP28 line card<br>(N9K-X9732C-EXM) (for -E fabric modules)     | <b>IOFPGA</b>         | 0x10 (0.016)      | 0x10 (0.016)      | 0x11(0.017)       | 0x11 (0.017)      |
|                                                                                      | <b>MIFPGA</b>         | 0x3 (0.003)       | 0x3 (0.003)       | 0x5 (0.005)       | 0x5 (0.005)       |
| 36-port 100-Gigabit QSFP28 line card<br>(N9K-X9732C-FX)                              | <b>IOFPGA</b>         | 0x5 (0.005)       | 0x5 (0.005)       | 0x7 (0.007)       | 0x7 (0.007)       |
|                                                                                      | <b>MIFPGA</b>         | 0x1 (0.001)       | 0x1 (0.001)       | 0x2 (0.002)       | 0x2 (0.002)       |
| 36-port 40-Gigabit QSFP+ line card<br>(N9K-X9636PQ)                                  | <b>IOFPGA</b>         | 0x18 (0.024)      | 0x18 (0.024)      | 0x19 (0.025)      | 0x19 (0.025)      |
|                                                                                      | <b>MIFPGA</b>         | 0x13 (0.019)      | 0x13(0.019)       | 0x13(0.019)       | 0x13 (0.019)      |
| 36-port 40-Gigabit QSFP+ line card<br>(N9K-X9536PQ)                                  | <b>IOFPGA</b>         | 0x11 (0.017)      | 0x11 (0.017)      | 0x11 (0.017)      | 0x11 (0.017)      |
|                                                                                      | <b>MIFPGA</b>         | 0x7 (0.007)       | 0x7 (0.007)       | 0x7 (0.007)       | 0x7 (0.007)       |
| 36-port 100-Gigabit QSFP28 line card<br>(N9K-X9736C-EX)                              | <b>IOFPGA</b>         | 0x12 (0.018)      | 0x12 (0.018)      | 0x13 (0.019)      | 0x13 (0.019)      |
|                                                                                      | <b>MIFPGA</b>         | 0x8 (0.008)       | 0x8 (0.008)       | 0x9 (0.009)       | 0x9 (0.009)       |
| 36-port 100-Gigabit QSFP28 line card<br>(N9K-X9736C-FX)                              | <b>IOFPGA</b>         | 0x6 (0.006)       | 0x6 (0.006)       | 0x7(0.007)        | 0x7 (0.007)       |
|                                                                                      | <b>MIFPGA</b>         | 0x6 (0.006)       | 0x6 (0.006)       | 0x7 (0.007)       | 0x7 (0.007)       |
| 48-port 1-/10-Gigabit SFP+ and 4-port<br>40-Gigabit QSFP+ line card<br>(N9K-X9464PX) | <b>IOFPGA</b>         | 0x11 (0.017)      | 0x11 (0.017)      | 0x11 (0.017)      | 0x11 (0.017)      |
|                                                                                      | <b>MIFPGA</b>         | 0x10 (0.016)      | 0x10 (0.016)      | 0x10 (0.016)      | 0x10 (0.016)      |
| 48-port 1/10GBASE-T and 4-port                                                       | <b>IOFPGA</b>         | 0x9 (0.009)       | 0x9 (0.009)       | 0x9 (0.009)       | 0x9 (0.009)       |

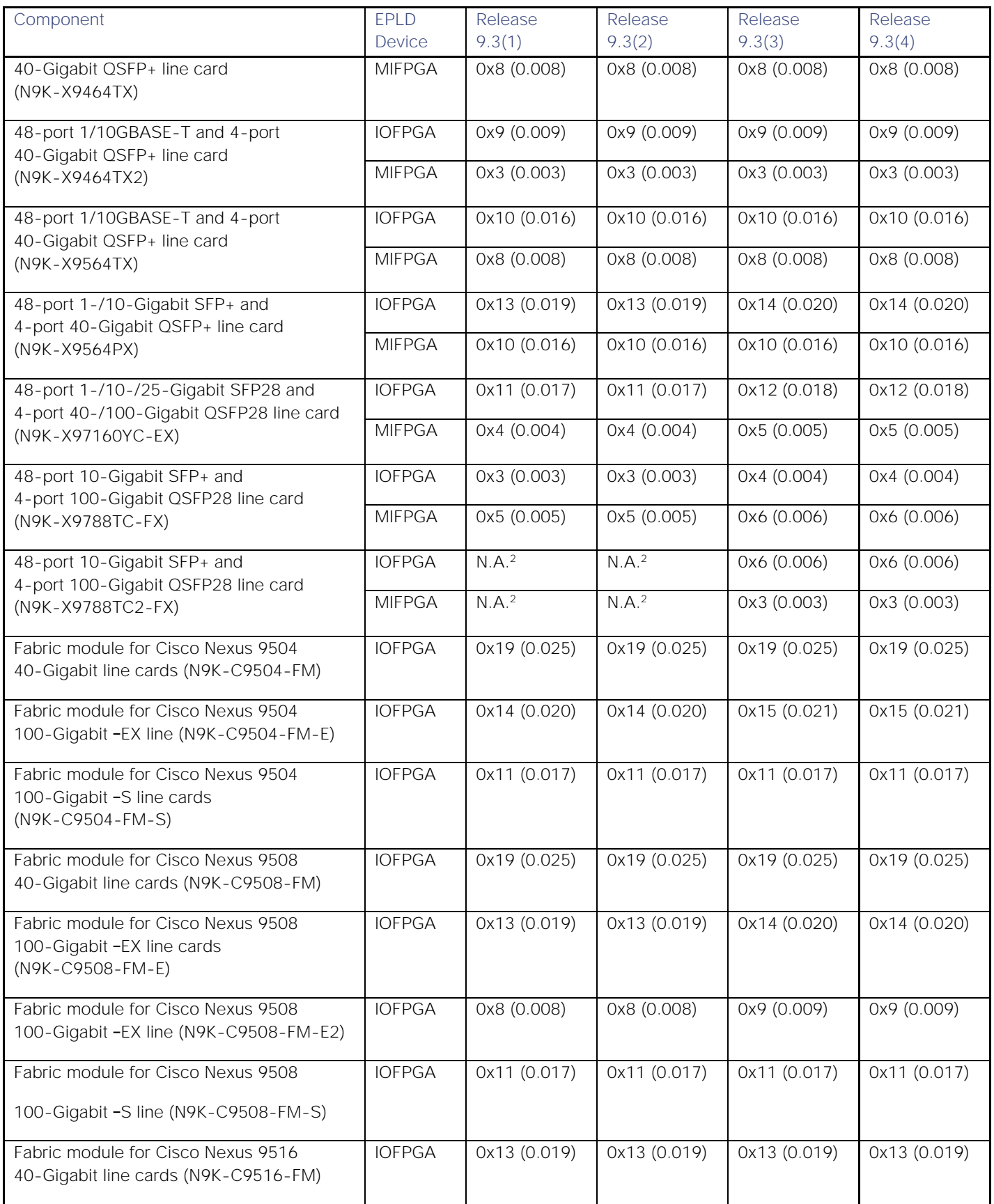

#### **Cisco Nexus 9000 Series FPGA/EPLD Upgrade Release Notes**, Release 9.3(4)

Determining Whether to Upgrade EPLD Images

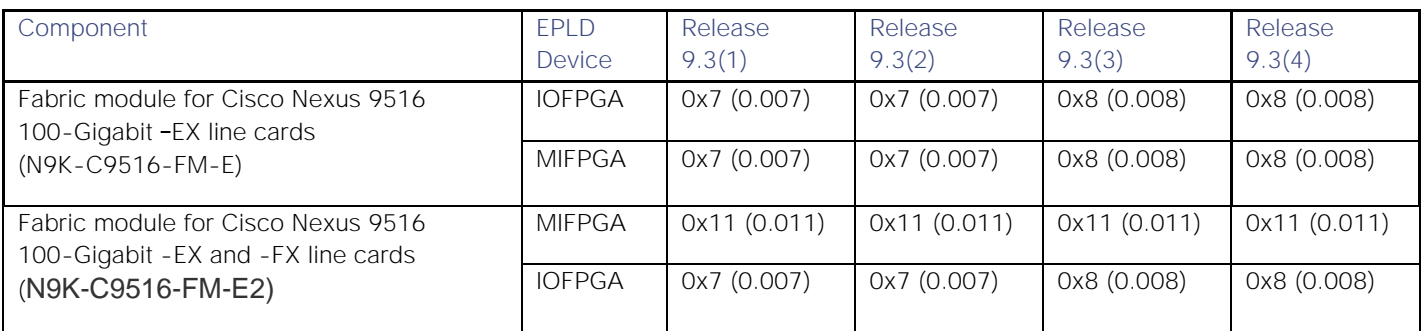

## <sup>2</sup> Not available in this release.

## **Available EPLD Images for the Cisco Nexus 9500 Platform Switches with R Line Cards**

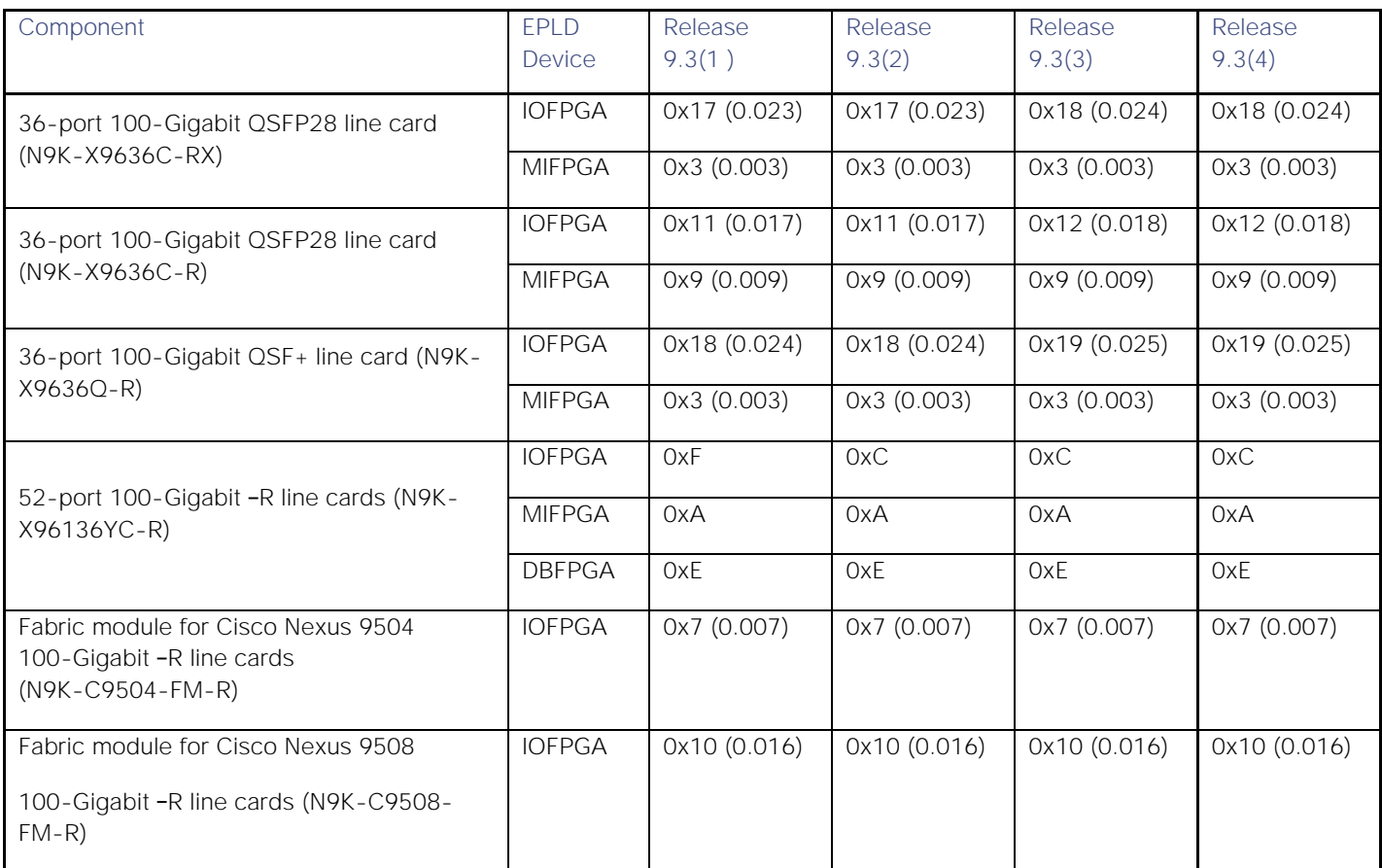

<span id="page-14-0"></span> $\frac{3}{3}$  Not available in this release.

# Determining Whether to Upgrade EPLD Images

EPLD image number, you can skip the upgrade.

**■** To determine the EPLD upgrades needed for a Cisco Nexus 3000 Series switch, use the **show install impact epld bootflash:** command on that switch and indicate the n9000-epld.9.3.4 image. In the following example, the MIFPGA, and IOFPGA EPLD images do not need to be upgraded.

![](_page_14_Picture_391.jpeg)

Determining Whether to Upgrade EPLD Images

*------ ----------------- ---------- ---------- ------ 1 SUP Yes disruptive Module Upgradable* 

*Retrieving EPLD versions... Please wait.* 

#### *Images will be upgraded according to following table:*

![](_page_15_Picture_42.jpeg)

Downloading the EPLD Images

# <span id="page-16-0"></span>Downloading the EPLD Images

Before you can prepare the EPLD images for installation, you must download them to the FTP or management server.

![](_page_16_Picture_164.jpeg)

# <span id="page-17-0"></span>Installation Guidelines

To upgrade the EPLD images using CLI commands, follow these guidelines:

■ Before you upgrade any EPLD images, be sure that you have updated the Cisco NX-OS operating system to the level required for the images. Also be sure that you have an EPLD image file.

**CAUTION**: When you are trying to upgrade EPLD, it is recommended to use the same version of EPLD as that of installed software. However, if the installed version of EPLD is already later than the software you are installing, it is not required to downgrade the EPLD.

- You can execute an upgrade from the active supervisor module only. This upgrade is for one or all of the modules as follows:
	- **—** You can upgrade a module individually.
	- **—** You can upgrade all modules sequentially.
	- **—** You can update the images for online modules only.
- On a Cisco Nexus 9500 platform switch that has two supervisor modules, upgrade the EPLDs for the standby supervisor and then switch the active supervisor to the standby mode to upgrade its EPLDs. The supervisor switchover is not disruptive to traffic on Cisco Nexus 9500 platform switches. On a switch that has only one supervisor module, you can upgrade the active supervisor, but this will disrupt its operations during the upgrade.
- If you interrupt an upgrade, you must reapply the upgrade to the module that was being upgraded during the interruption.
- The upgrade process disrupts traffic on the targeted module.
- Do not insert or remove any modules while an EPLD upgrade is in progress.
- 1 Copy the EPLD image file to bootflash.
- 2 To determine if you need to upgrade the BIOS for the image, use the **show install all impact** command and see the Upgrade Required (Upg-Required) field for the BIOS row in the command output.
- 3 If you do not need to upgrade the BIOS, set the boot variable using the **boot nxos bootflash:n9000 dk9.9.3.4.bin** command.
- 4 Enter the **copy running-config startup-config** command to set the startup boot variables to the NX-OS image.
- 5 If you need to upgrade the BIOS, enter the **install all nxos bootflash:n9000-dk9.9.3.4.bin** command.
- 6 Enter the **install epld bootflash:n9000-epld.9.3.4.img module all** command.

The switch automatically reboots.

Upgrading the EPLD Images

# <span id="page-18-0"></span>Upgrading the EPLD Images

**CAUTION**: When you are trying to upgrade EPLD, it is recommended to use the same version of EPLD as that of installed software. However, if the installed version of EPLD is already later than the software you are installing, it is not required to downgrade the EPLD.

# <span id="page-18-1"></span>Verifying the EPLD Upgrades

To verify the EPLD upgrades for a switch or its modules, use the **show version module** *slot-number* **epld** command as follows:

**■** To verify updates for a module on a modular switch (Cisco Nexus 9500 platform switches), indicate the chassis slot number for *slot-number.*

*switch#* **show version module 22 epld**

**■** To verify updates for a top-of-rack switch (Cisco Nexus 9200, 9300, and 9300-EX platforms), use 1 for *slotnumber*.

*switch#* **show version module 1 epld**

# <span id="page-18-2"></span>Displaying the Status of EPLD Upgrades

To display the status of EPLD upgrades on the switch, use the **show install epld status** command.

## <span id="page-18-3"></span>Limitations

When EPLDs are upgraded, the following guidelines and observations apply:

- If a module is not online, you cannot upgrade its EPLD images.
- If there are two supervisors that are installed in the switch (Cisco Nexus 9504, 9508, and 9516 switches only), you can either upgrade only the standby or upgrade all modules (including both supervisor modules) by using the following commands:
	- **— install epld bootflash:** *image module standby-supervisor-slot-number* (upgrades only the standby supervisor module)

**NOTE**: After you use this command, you can switchover the active and standby supervisor modules and then upgrade the other supervisor.

- **— install epld bootflash:** *image module* **all** (upgrades all of the modules)
- If there is only one supervisor that are installed in the switch, your upgrading or downgrading of EPLD images is disruptive.

# <span id="page-18-4"></span>Related Documentation

The entire [Cisco NX-OS 9000 Series documentation](https://www.cisco.com/c/en/us/support/switches/nexus-9000-series-switches/tsd-products-support-series-home.html) set.

## <span id="page-18-5"></span>Release Notes

The entire [Cisco NX-OS 9000 Series release notes](https://www.cisco.com/en/US/products/ps13386/prod_release_notes_list.html) set.

## <span id="page-19-0"></span>Documentation Feedback

To provide technical feedback on this document, or to report an error or omission, please send your comments to nexus9k-docfeedback@cisco.com. We appreciate your feedback.

## <span id="page-19-1"></span>Obtaining Documentation and Submitting a Service Request

For information on obtaining documentation, using the [Cisco Bug Search Tool](https://bst.cloudapps.cisco.com/bugsearch/) (BST), submitting a service request, and gathering additional information, see [What's New in Cisco Product Documentation.](https://www.cisco.com/c/en/us/td/docs/general/whatsnew/whatsnew.html)

Subscribe to *What's New in Cisco Product Documentation*. It lists all new and revised Cisco technical documentation as an RSS feed and delivers content directly to your desktop using a reader application. The RSS feeds are a free service.

Cisco and the Cisco logo are trademarks or registered trademarks of Cisco and/or its affiliates in the U.S. and other countries. To view a list of Cisco trademarks, go to this URL: [https://www.cisco.com/go/trademarks.](https://www.cisco.com/go/trademarks) Third-party trademarks mentioned are the property of their respective owners. The use of the word partner does not imply a partnership relationship between Cisco and any other company. (1110R)

Any Internet Protocol (IP) addresses and phone numbers used in this document are not intended to be actual addresses and phone numbers. Any examples, command display output, network topology diagrams, and other figures included in the document are shown for illustrative purposes only. Any use of actual IP addresses or phone numbers in illustrative content is unintentional and coincidental.

© 2020 Cisco Systems, Inc. All rights reserved.